**REFERENZKARTE Workflows** Kapitel **B.6**

## **Artikel um eine Bilderserie erweitern (gilt analog auch für andere Listenelemente)**

Neue Bilderserie erstellen und an die Detailansicht des Inhaltselementes anheften.

l **Artikel in der Detailansicht anzeigen** News-Titel 28.07.201 **»** Artikel über den Link oder Titel im Aufmacher anzeigen Mehr l **Bilderserie / Inhaltselement einfügen in den Container (2)**  $\mathscr{V}$  » Werkzeug-Liste öffnen (Typen), vgl. B.2 **(3)**  $\circ$  **w** Inhaltselement-Typ **Bilderserie** ansteuern und Symbolleiste anzeigen **»** Inhaltselement in einen **rot gestrichelten Bereich** ziehen (drag & drop!) *(In den leeren REDAKTEUR Container oder zu weiteren Inhaltselementen dort hinzufügen.)* **Leerer Container REDAKTEUR** Attachments In: Row - Für: Flement l **Bilderserie: Formular und Einstellungen bearbeiten (als Detailansicht anzeigen!) »** Symbolleiste des Elements anzeigen Bearbeiten **»** Formular aufrufen und bearbeiten (vgl. E.1) Speichern & schliessen **»** Inhalt speichern Neue Bild — Annekung-mercury.comer<br>← Optionen für die Vorlage Element-Einstellungen **»** bearbeiten (vgl. E.2) Dieses Element kopieren Bilderserie Detailansicht *Formatter* Bilderserie Detailansicht' (!) Responsive Einstellung 2 Bilder für XS. SM und MD - 4 für LG und XL Bilder pro Seite *Bilder pro Seite* setzen (evtl. nur eine Zeile = 4) Datums-Format 1. Okt 2017 (ohne Zeit) schrift-Anzeig Hohe Wichtigkeit (H1) Titel-Anzeige Intro anzeigen *Automatisch nachladen* ausschalten **(!)** Zeige Einleitung  $\Box$ OK **»** Einstellungen speichern Zeige Bilder-Anzahl  $\overline{\mathcal{C}}$ Zeige Bild-Titel  $\overline{\checkmark}$ Zeige Bild-Copyrigl **Alternative zu Schritt (4) - (7):** Bestehende Bilderserie einfügen (vgl. B.2)!

Die Anzahl *Bilder pro Seite* und *Automatisch nachladen* (ein/aus) orientieren sich an der Anzahl der eingestellten Bilder in der ausgewählten Bildergalerie; diese Menge kann sich dynamisch später noch ändern, wenn weitere Bilder dorthin hochgeladen werden!

Bitte bedenken, dass bei der **Anzeige auf einem Smartphone** die direkt angezeigten Bilder **alle in einer Reihe untereinander** (*1 Bild für XS*) angezeigt werden !

**Hinweis: Es können mehrere Inhaltselemente in den "REDAKTEUR Container" eingefügt werden !** Weitere Elemente einfach in den Bereich des Containers (rot gestrichelte Umrandung) ziehen.

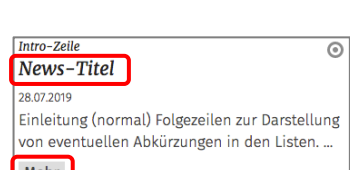

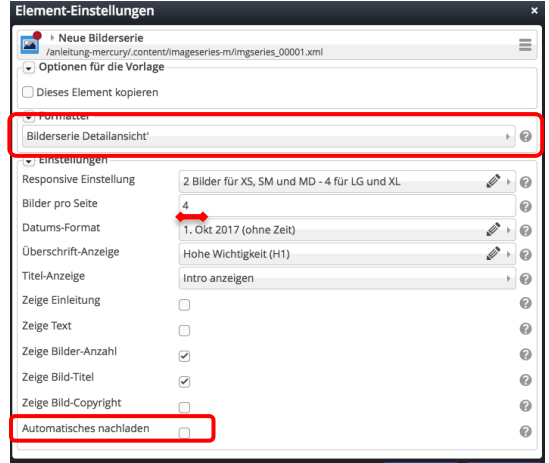